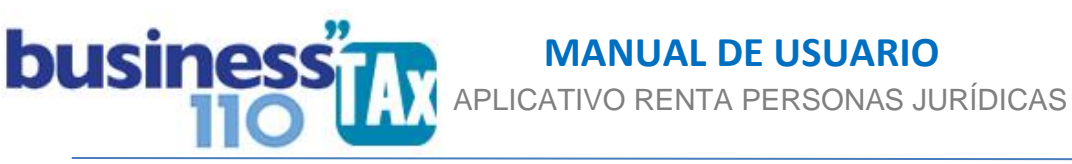

# **DESCUENTOS TRIBUTARIOS**

Actualización 19-01-2024

#### **OBSERVACIONES GENERALES:**

Este anexo está diseñado para digitar los descuentos tributarios a que se tienen derecho de acuerdo a la normatividad.

**NORMATIVIDAD:** Artículos 249, 253, 255, 256, 254, 258-2, 259 del ET

# **SIMBOLOGÍA UTILIZADA:**

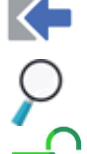

Botón para retornar al menú principal

Indica que el anexo es para diligenciar. (Digitable)

Botón para revisar la auditoria (Alerta sobre inconsistencias)

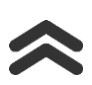

Para ir al inicio del anexo

## **ACCESO AL ANEXO:**

Desde el Menú principal, se debe dar clic en el siguiente botón:

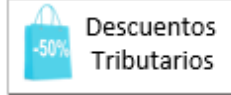

# **DILIGENCIAMIENTO:**

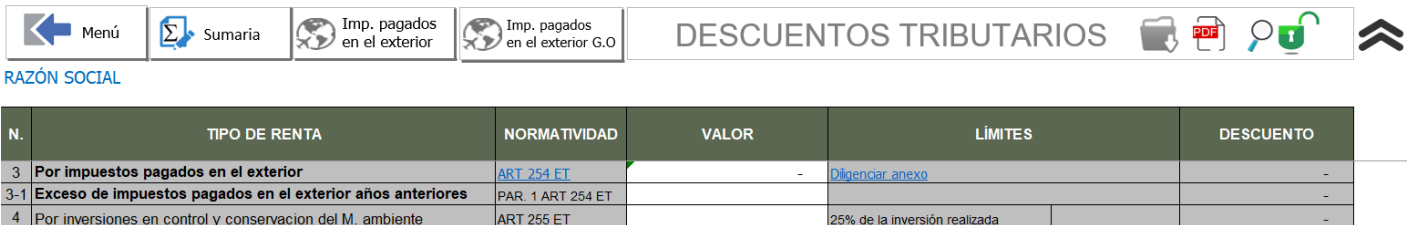

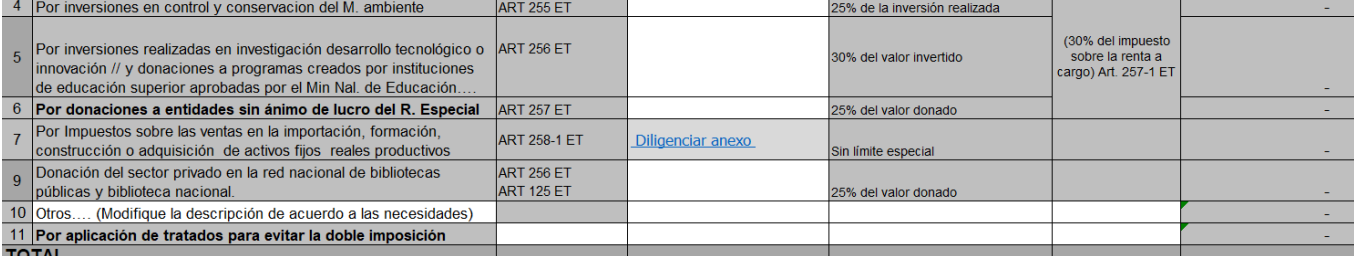

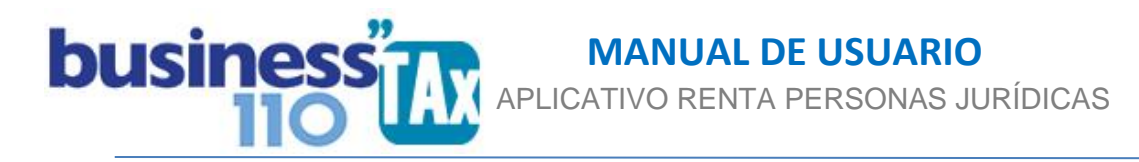

En este anexo podrá digitar el valor correspondiente a los diferentes descuentos tributarios a que tiene derecho. El aplicativo calculará los límites que le aplican a cada concepto.

En la columna denominada VALOR, digite los valores teniendo en cuenta el comentario que aparecerá al poner el clic en cada celda.

#### **Miremos algunos de los descuentos tributarios que contemplan este anexo:**

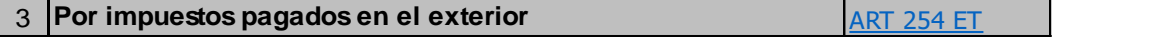

Para el descuento tributario por concepto de Impuestos pagados en el exterior debe tener presente lo siguiente:

Este tipo de descuento tiene un anexo especial por lo que en la parte superior de anexo existen dos botones, el primero, para los impuestos pagados en el exterior, y el segundo para los impuestos pagados en el exterior por concepto de ganancias ocasionales.

Para los **Exceso de impuestos pagados en el exterior años anteriores** hay una fila independiente dentro del cuadro.

Al dar clic en estos botones lo llevará a una sección en donde deberá digitar:

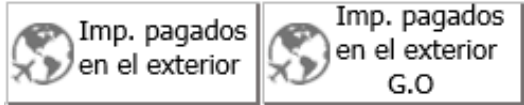

#### POR IMPUESTOS PAGADOS EN EL EXTERIOR ART 254 ET

El valor del descuento en ningún caso podrá exceder el monto del impuesto sobre la renta complementarios que deba pagar el contribuyente en Colombia por esas mismas rentas.

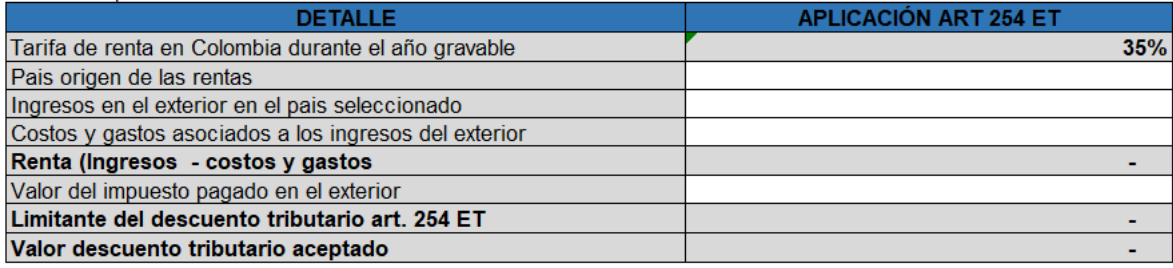

En este anexo, deberá digitar:

**País origen de las rentas**: Solo como dato informativo

**Ingresos en el exterior en el país seleccionado:** Ingresos del exterior del respectivo país. **Costos y gastos asociados a los ingresos del exterior:** Asociados a los ingresos del exterior **Valor del impuesto pagado en el exterior:** Los pagados en el exterior en ese país seleccionado.

El objetivo, de este cuadro es limitar el impuesto pagado en el exterior a la tarifa en Colombia, tal como lo establece el artículo 254 del ET.

Hay varios cuadros como el anterior por si tiene descuentos tributarios por este concepto en más de un país.

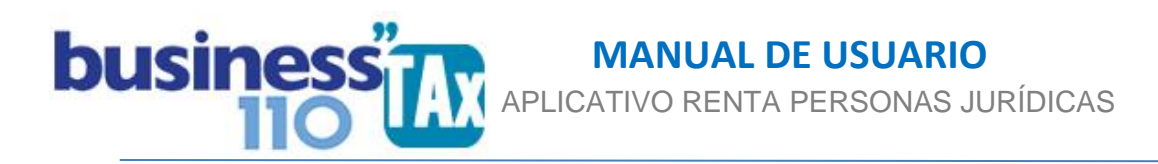

Así mismo, si se da clic en el botón de **impuestos pagados en el exterior GO**; lo llevara a un anexo diferente diseñado para este fin.

11 Por aplicación de tratados para evitar la doble imposición Este tipo de descuento tributario se utiliza para los que tienen que ver con tratados para evitar la doble imposición. Es necesario utilizar este fila para este tipo de descuento.

Algunos de los descuentos tributarios tienen límites adicionales, como es el caso de los descuentos de que trata los art. 255 256 y 257 del ET, pero el artículo 258 del ET determina que el exceso originado en el descuento podrá tomarse dentro del periodo siguiente. Este control lo deberá llevar externamente al aplicativo.

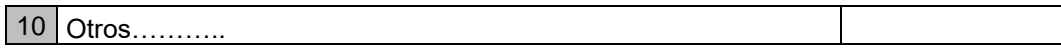

Para otros descuentos tributarios que no se contemplen en el anexo, podrá usar la fila 10 Otros, donde podrá cambiar la descripción, formular las limitantes particulares y podrá darle el manejo correspondiente que requiera. Lo importante es que el descuento tributario se relacione o amarre finalmente en la columna "V" DESCUENTO.

## **EFECTO:**

El aplicativo, en la sección de los ajustes automáticos de la Plantilla Sumaria (Filas 3.868 en adelante) fila 3.891, llevará el total de los descuentos tributarios ya limitados de acuerdo al art.259 ET., desde allí se alimentará el formulario 110.

Es importante siempre validar el cálculo de las limitantes para llevar el valor adecuado al formulario 110.

## **RECOMENDACIONES:**

No modificar la estructura del anexo incluyendo nuevas filas o columnas ya que puede ocasionar alteraciones en las formulas, dando como resultados errores en los cálculos.

Si tiene dudas en el manejo del anexo, o encuentra que el cálculo realizado no es el que de acuerdo a su criterio profesional debe arrojar, comuníquese inmediatamente con soporte.

Recuerde que el aplicativo es una base para elaborar la declaración, pero el profesional que está realizando la declaración debe revisar uno a uno los ajustes realizados y validar su resultado.

WILLIAM DUSSAN SALAZAR **Autor** Business TAx